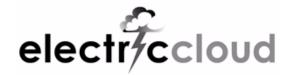

# Electric Cloud Electric Insight version 3.2

# **Release Notes**

October 21, 2009

These release notes contain supplemental information about **ElectricInsight**, version **3.2**. Topics include:

| Product Description                 | 2 |
|-------------------------------------|---|
| Supported Platforms                 |   |
| New Features or Added Functionality |   |
| Other Improvements                  |   |
| Known Issues                        |   |
| Installation                        | 3 |
| Documentation                       |   |
| Troubleshooting and Getting Help    |   |

## **Product Description**

ElectricInsight® depicts how a build is structured and run, empowering build managers to pinpoint performance problems or conflicts in a parallel build. Developed to work with ElectricAccelerator®, ElectricInsight mines information produced by Electric Make® to provide an easy-to-understand, graphical representation of the build structure for performance analysis.

ElectricInsight provides detailed information and reports for at-a-glance diagnostics for each job on each host in the build cluster. Users can identify which jobs are performing, when, and with which files. Instead of manually reading through tens of thousands of lines of information in log files, error detection and performance tuning that used to consume hours or days can now occur in a few minutes or seconds.

# **Supported Platforms**

ElectricInsight runs on:

- Red Hat Enterprise Linux 4 (32-bit)
- Microsoft Windows XP (32-bit)
   Microsoft Windows Server 2003 (32-bit)

#### New for v3.2

Solaris Note:

ElectricInsight no longer supports the Solaris operating system.

## **New Features or Added Functionality**

- Added the following new reports:
  - Build manifest lists all files that were read and/or written by the build.
  - Jobs by agent lists the number of jobs run by each agent in the build.
  - · Jobs by file lists which jobs read or wrote a particular file.
- Enhanced the Longest serial chain report, which now enables you to display the longest serial chain leading to a specific job.
- Added the ability to replay a completed build in the Agents & Jobs section. The replay toolbar controls include play, fast forward, pause, and stop.
- Added the ability to monitor a running build in the Agents & Jobs section, allowing you to view its progress and how it is distributed.

# Other Improvements

- Improved the ElectricSimulator report. Added the minimum possible build time for the build, which is equal to the time of the build's longest serial job chain.
- Added the Serial order field to the Job Details dialog.
- Added the Reload current annotation button to the interface.
- Changed how unusual job status is displayed. Now, if a job has an unusual status (conflict, reverted, or remake), that color is used only for the lower portion of the job. The upper portion retains the color of the job type.
- Updated the Job time by type report
- The main navigation screen's left pane (which contains the Overview, Legend, and Job Summary) is now collapsible.

### **Known Issues**

There are no Known Issues associated with this release.

## Installation

Because ElectricInsight analyzes build annotation files, it is simplest to install it on the machine where you run Electric Make, or on a Cluster Manager host where you can upload build annotation files.

## Included in the Distribution

The distribution consists of the following files (Windows/Linux):

- einsight.exe/einsight the ElectricInsight program
- annolib.dll/annolib.so the annolib library

#### **Default Installation Directories**

Linux

/opt/ecloud/i686\_Linux/bin

• Windows

C:\ECloud\i686\_win32\bin

**Note:** On Windows, the installation log is located in the following hidden directory: C:\Program Files\InstallJammer Registry\.

# Installation Options

Use this structure for options: <ElectricInsight install filename> [options]

The following options are available to customize your installation:

• licensefile - sets the license file that the installer imports. Type the full path to the license file. Example:

```
ElectricInsight-3.2.0.0-Windows-Install.exe /licensefile
C:\mylicenses
```

- mode sets the installation mode. The following modes are available:
  - standard the standard installation mode, which includes all user prompts
  - console runs the installation in the console (not the GUI)
  - silent runs the installation without user prompts
  - default runs the installation while accepting all installation defaults, resulting in fewer user prompts
- prefix sets the installation directory. Type the full path. Example:

```
ElectricInsight-3.2.0.0-Windows-Install.exe /prefix
C:\ecloud2
```

- temp sets the temporary directory used by the program.
- help displays help information.
- version displays installer version information.

You can use multiple options to run an installation with customized settings and minimal interaction. The following installation example runs in silent mode, designates the license file location, and sets a different directory prefix:

```
ElectricInsight-3.2.0.0-Windows-Install.exe /mode silent
/licensefile C:\mylicenses /prefix C:\ecloud2
```

## Installation Using the GUI

To install ElectricInsight on Windows or Linux using the GUI, follow this procedure:

Note: The following procedure assumes you do not use any installation options.

Run the appropriate install file to begin installation:
 For Windows: ElectricInsight Version>-Windows-Install.exe

For Linux: ElectricInsight-<version>-Linux-x86-Install

- Welcome screen—click Next.
- Choose Destination Location screen—accept the default installation location or click Browse
  to select a different location. Click Next to continue.
- 4. Choose License File screen—click **Browse** to locate your license file and click **Next** to continue

You can also choose to provide the license file later. Ensure it is named license.xml and copy it to the appropriate location in the ElectricInsight installation directory:

For Windows: \i686\_win32\bin, the default location is C:\ECloud\i686\_win32\bin.

For Linux: /i686\_Linux/bin, the default location is /opt/ecloud/i686\_Linux/bin

- PDF Viewer screen—if the installer does not detect a PDF viewer, you are reminded to obtain one. Click Next.
- Start Copying Files screen—review your settings before continuing the installation. Click Next to continue or Back to make changes.
- 7. Your installation is complete. Click **Finish** to close the installer.

## **Installation Using the Console**

To install ElectricInsight on Linux using the console, follow this procedure:

**Note:** The following procedure assumes you do not use any installation options.

- 1. Run the install file: ElectricInsight-<version>-Linux-x86-Install
- Select the destination location for the installation. Accept the default location /opt/ecloud/ or designate a different location.
- 3. Type the location of your license file.
- 4. If the installer does not detect a PDF viewer, you are reminded to obtain one.
- 5. Press Enter to continue the installation.
- 6. Your installation is complete.

### **Documentation**

All ElectricInsight documentation is available in PDF format on the Electric Cloud FTP site and the Community Web Site. ElectricInsight 3.2 provides the following product documentation:

- ElectricInsight Users Guide, v3.2
- ElectricInsight Release Notes

## **Troubleshooting and Getting Help**

Before you contact our technical support staff, please have the following information available.

- Your name, title, company name, phone number, fax number, and email address
- · Operating system and version number
- · Product name and release version number
- · Problem description

Hours: 8AM - 5PM PST (Monday-Friday, except Holidays)

Phone: 408-419-4300, Option #2 Email: <a href="mailto:support@electric-cloud.com">support@electric-cloud.com</a>

Copyright © 2005 - 2009 Electric Cloud, Inc. All rights reserved.

Electric Cloud believes the information in this publication is accurate as of its publication date. The information is subject to change without notice.

THE INFORMATION IN THIS PUBLICATION IS PROVIDED "AS IS." ELECTRIC CLOUD, INC. MAKES NO REPRESENTATIONS OR WARRANTIES OF ANY KIND WITH RESPECT TO THE INFORMATION IN THIS PUBLICATION, AND SPECIFICALLY DISCLAIMS IMPLIED WARRANTIES OF MERCHANTABILITY OR FITNESS FOR A PARTICULAR PURPOSE.

Use, copying, and distribution of any Electric Cloud software described in this publication requires an applicable software license.

#### Trademarks

Electric Cloud, ElectricAccelerator, ElectricCommander, ElectricInsight, Electric Make, and SparkBuild are registered trademarks or trademarks of Electric Cloud, Incorporated.

Electric Cloud products—ElectricAccelerator, ElectricCommander, ElectricInsight, and Electric Make—are commonly referred to by their "short names"—Accelerator, Commander, Insight, and eMake—throughout various types of Electric Cloud product-specific documentation.

All other trademarks used herein are the property of their respective owners.